## **CREATION DES COMPTES PARENTS POUR E-LYCO**

Utilisez impérativement le navigateur « MOZILLA FIREFOX »

## La création du compte se fait à partir du site suivant :

[https://teleservices.ac-nantes.fr](https://teleservices.ac-nantes.fr/)

Vous arrivez sur la page suivante :

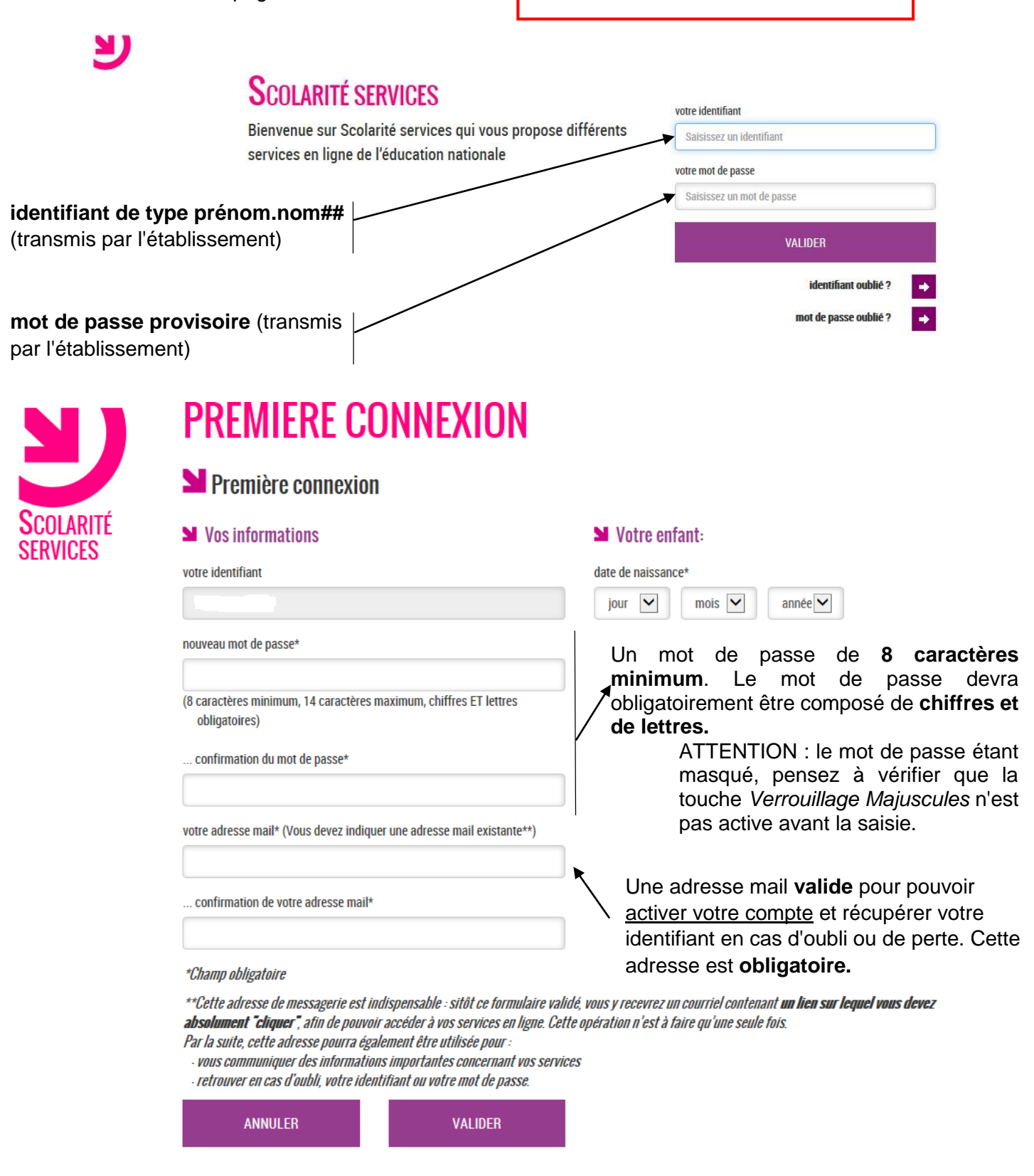

Une fois cette page validée, un mail vous est envoyé par l'administrateur des services en ligne dans votre boîte. **Vous devez valider la création de votre compte en cliquant sur le lien présent dans ce mail.**

Une fois le compte créé, il faut vérifier s'il fonctionne en vous connectant au portail e-lyco de l'établissement :